# 联想手机

 用户手册 型号: Lenovo S686 操作前请仔细阅读该手册 欢迎您使用联想产品,操作前请仔细阅读该手册。

联想移动遵循持续发展的策略。因此,联想移动保留在不预先通知的 情况下,对本文档中描述的任何产品进行修改和改进的权利。

在任何情况下,联想移动均不对任何数据或收入方面的损失,或任何 特殊、偶然、附带或间接损失承担责任,无论该损失由何种原因引起。

本文档的内容按"现状"提供。除非适用的法律另有规定,否则不对 本文档的准确性、可靠性和内容做出任何类型的、明确或默许的保证,其 中包括但不限于对适销性和对具体用途的适用性的保证。联想移动保留在 不预先通知的情况下随时修订或收回本文档的权利。最新文档信息,敬请 参阅 http://www.lenovo.com 的相关内容。

本手册的用途在于帮助您正确地使用联想产品,并不代表对本产品的 软硬件配置的任何说明。有关产品配置情况,请查阅与本产品相关合约(若 有),或咨询向您出售产品的销售商。本手册中的图片仅供参考,如果有 个别图片与产品实物不符,请以产品实物为准。本手册中介绍的许多网络 功能是由网络服务商提供的特殊服务,能否使用这些网络功能取决于给您 提供服务的网络服务商。

本手册内容受著作权法律法规保护,未经联想移动通信科技有限公司 事先书面授权,您不得以任何方式复制、抄录本手册,或将本手册以任何 形式在任何有线或无线网络中进行传输,或将本手册翻译成任何文字。

"联想"、"Lenovo"、"Lenovo联想"、"IdeaPhone"是联想(北京) 有限公司所有并授权联想移动通信科技有限公司使用的注册商标,提及的 其他名称与产品可能是联想或其他公司的注册商标或商标。

如果您在使用过程中发现本产品的实际情况与本手册有不一致之处, 或您想得到最新的信息,或您有任何问题或想法,请垂询或登陆:

联想手机订购热线:400-819-7777

联想手机官网商城: http://shop.lenovomobile.com 联想手机热线:400-818-8818

## 目录

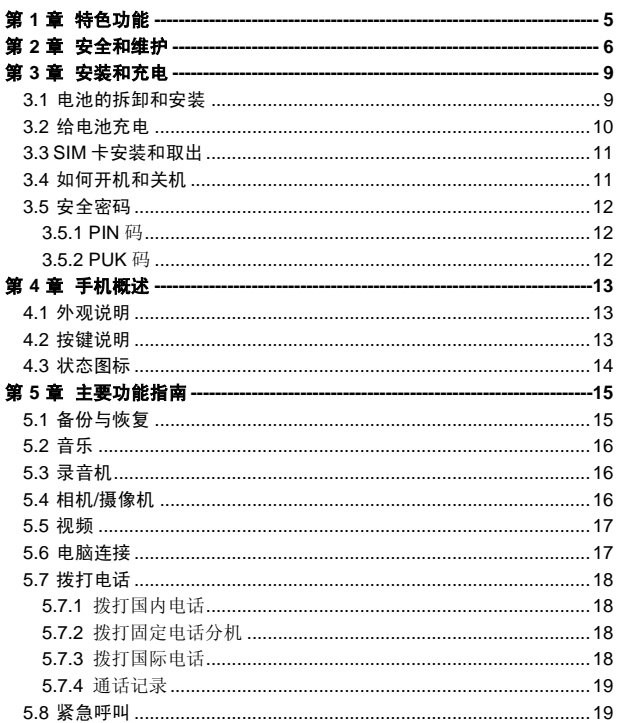

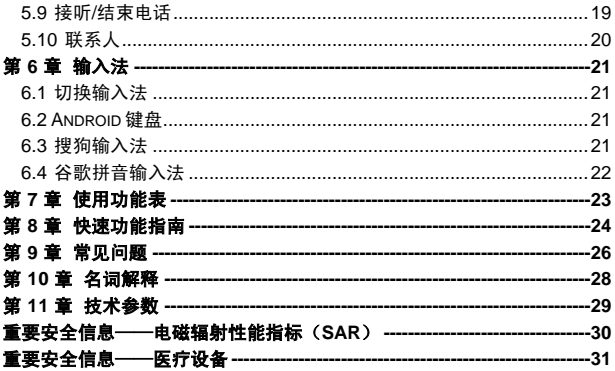

# 第**1**章特色功能

### <span id="page-4-0"></span>乐关联

通过无线网络可以自由访问各联想电子产品上的多媒体和文件内容, 如手机、平板电脑、个人电脑、电视等。在手机端,您可以将本地的媒体 播放到电视来获取更好的观赏体验。也可以用手机浏览电脑的媒体文件, 直接播放。

#### 乐服务

从乐服务您可以进入到常见问题、乐论坛、检测中心、乐安全和乐专 家。还可以检查固件版本,点击更多可进入更多界面,在此界面可进行快 捷设置、服务网点等操作。

#### 乐安全

监控手机安全状态、查杀病毒,主动拦截吸费行为、不良应用窃取隐 私、智能拦截骚扰电话和短信等。有效的保护您的手机。

#### ce 窗口小部件

应用列表中包含记事本、日历、世界时钟、书签、四叶草、搜索、图 库、主屏幕提示等应用软件。

#### 备份与恢复

备份与恢复能让您清晰、方便、快捷的备份您手机上的数据。

# 第**2**章安全和维护

### <span id="page-5-0"></span>使用手机时,请遵循以下注意事项:

•使用之前,请仔细阅读使用说明书。

•当要求禁止使用手机或使用手机会导致干扰或危险时,请不要开机。

•在飞机上,请始终关闭手机。如果手机设置的闹钟、日程等具备在关 机状态下自动开机的功能,请在登机前检查并取消设置。

•使用手机时,应远离热源、高电压环境,例如电器或电热烹饪设备。

•注意防火。在加油站、燃料仓库等易燃品附近请关机。

•开车时严禁手持手机。请不要将手机放在气囊上方或气囊展开后能够 触及的区域内,以免气囊膨胀时,手机受到很强的外力,可能对您造成严 重伤害。

•只能使用本公司认可的标准电池、充电器和附件。对因使用第三方的 附件造成的任何后果,本公司不承担任何责任。

•手机靠近其它电子装备时会对其造成干扰。请远离电子装备,例如电 视机、个人计算机、心脏起搏器和助听器等设备。严禁将手机放于信用卡 或磁场附近。在医院或其它特殊场所,请遵循特殊场所相关规定使用您的 手机。

•严禁使手机受到机械振动或晃动。严禁用利器敲击手机屏幕。

•使用手机套或塑料手机套可能会损坏手机外壳涂层。

•严禁擅自拆卸手机。

•严禁使用溶解物加来,稀释剂或酒精来擦拭手机外壳,严禁使你的手 机接触腐蚀性的化学物品,如清洁剂。只能使用干净的软布轻轻地擦拭您 的手机。

•严禁将手机放在阳光下暴晒,或放置在过多烟雾与灰尘的地方。

•您的手机不防水,请保持其干燥。严禁在湿度高的环境中使用,如浴 室。严禁使其淋雨或受潮。

6

•小心使用耳机等配件。如果您的手机是外置天线,如无必要,严禁触 摸天线,仅可使用原装的天线,如果使用未经许可的天线有可能会造成手 机的损坏。

•当您要把充电器从您的手机上拔出或切断充电器电源时,请抓紧接口 然后拔出,不要拉扯电源线。

•请不要只依靠手机作为紧急时刻的通信工具,如医疗救护。

•请将手机放在儿童接触不到的安全地方,以免发生危险。

#### 使用电池时,请遵循以下注意事项:

•使用之前,请仔细阅读使用说明和电池表面标识。

•请在凉爽、通风的室内给电池充电。否则充电时环境温度过高,会引 起电池的发热、冒烟、燃烧或变形,甚至爆炸。

•电池内部有特殊的保护电路和装置,严禁擅自拆开电池,否则会造成 短路或者电解液渗漏。若电解液进入眼睛会有失明的危险。这时请立即用 清水冲洗眼睛(千万不要揉眼睛),并立即到医院就诊。

•严禁挤压电池,严禁机械振动或晃动电池,严禁使电池短路,因为这 样会损坏电池或与之连接的元件。短路可由一些金属物品,例如硬币、笔 和回形夹等直接把电池的正极和负极连接起来,因此严禁把电池跟金属物 品放在一起。

•请保持金属触点和电池清洁。

•严禁使用已损坏或已用尽的电池。

•请在电池无法满足性能要求时进行更换。电池可以充数百次电,直到 需要更换。电池是消耗品,虽然它可以上百次的充放电,但它的电量会慢 慢的减少。当您发现使用时间(通话时间和待机时间)减少时,即应该更 换一块新电池。

•严禁将电池暴露在阳光下,或过多烟雾与灰尘的地方。严禁在湿度高 的环境中使用,如浴室。该设备不防水,严禁使其淋雨或受潮。

•严禁将电池放置在过热或过冷的地方,温度高于 50℃或低于-10℃的 环境下会影响电池性能。

•严禁将电池掷入火中,以免发生爆炸。

7

•严禁将电池放在水中,以免引起内部短路,造成电池发热、冒烟、变 形、损坏、甚至爆炸。

•请按规定处理电池(如回收),不可将电池作为生活垃圾处理,以免 引起爆炸和污染。

• 本电池只能使用专用的充电器充电, 勿在 0°C-45°C (32°F-113°F) 的温度范围外充电,并且连续充电的时间严禁超过 12 个小时。

•请将电池放在儿童接触不到的安全地方,以防发生危险。

#### 使用充电器时,请遵循以下注意事项。

•使用之前,请仔细阅读使用说明书和充电器表面标识。

•请不要拆卸或改装充电器,严禁在电源线损坏的情况下使用充电器, 否则会导致触电、起火和充电器损坏。

•严禁用湿手接触充电器。如果充电器接触到水或其它液体,要立刻切 断电源。

•严禁短路充电器,严禁机械振动或晃动充电器,严禁阳光直射,严禁 在浴室等高湿度的地方使用充电器。该设备不防水,严禁使其淋雨或受潮。

•请不要在电视机、收音机等电器附近使用充电器。

•拔插头时要抓住充电器,拉电源线会损坏电线。

•请将充电器放在儿童接触不到的安全地方,以防发生危险。

#### 使用耳机时**(**您可能需要额外购买耳机**)**,请遵循以下注意事项。

•使用耳机时请注意控制适当的音量,以免损伤听觉。

•请勿用力拉扯耳机线,以免出现断裂现象。

•在高温高湿的场所长时间使用耳机,容易造成耳机损坏或使用寿命降 低。

•驾驶汽车、骑自行车或马路上行走时,请勿使用耳机,否则容易导致 交通意外。

•请将耳机放在儿童接触不到的安全地方,以防发生危险。

# 第**3**章安装和充电

## <span id="page-8-1"></span><span id="page-8-0"></span>3.1 电池的拆卸和安装

拆卸时按以下步骤进行: 将后盖扣起;

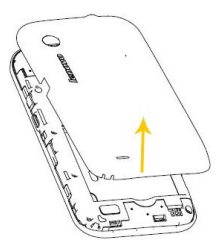

安装时按以下步骤进行:

1. 将电池的铜片部位对准电池槽的金属接触点,轻轻将电池推入; 2. 将后盖装回。

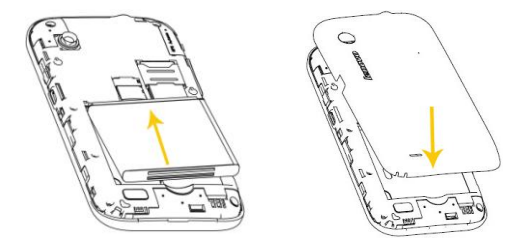

警告: 拆卸电池之前一定要将手机关机并移去外部电源。绝对 禁止在开机的情况下直接取出电池,否则可能损坏 SIM 卡和手机。

## <span id="page-9-0"></span>3.2 给电池充电

将 USB 数据线的主机接头按照图示方向插入电源端口。如图示:

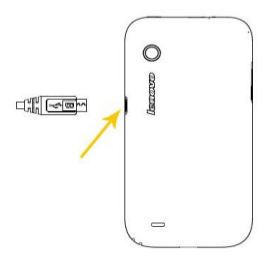

将 USB 数据线的另一端插入旅行充电插头, 然后将旅行充电插头 接入电源插座。或者直接将 USB 数据线插入电脑的 USB 口进行充电。

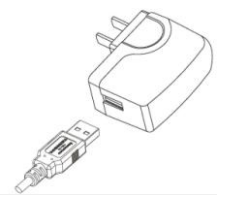

注意: 请小心操作,不要强行拔出充电接口,这样可能会损坏 手机或充电器。避免金属物碰触充电引脚造成短路,以防电脑或 手机 USB 口烧坏,请先连接手机端,后连接电脑端。

- 您手机附带的电池在使用前必须进行完全充电。
- 在充电时请勿拆除电池或 SIM 卡。
- 如果电池电量用完,手机会自动关机。

## <span id="page-10-0"></span>3.3 SIM 卡安装和取出

- 当您不使用 SIM 卡时, 请将其小心存放在安全的地方。
- SIM 卡容易因划痕或弯曲而损坏,因此要小心使用 SIM 卡。

SIM 卡的金属接触面很容易刮损。在装配之前,必须小心将其取出。 关闭手机,移去电池和其它外部电源。

将 SIM 卡金属点朝下插入卡槽, 如图所示:

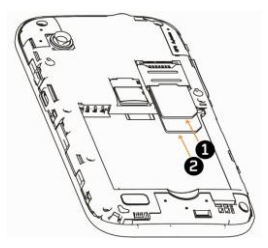

SIM 卡卡槽 1 支持: 联通 3G (联通 WCDMA) 和 GSM 2G 卡 (移动 GSM 和联通 GSM)。

SIM 卡卡槽 2 支持:GSM 2G 卡(移动 GSM 和联通 GSM)。

当您需要取出 SIM 卡时,请先关机,移去其它外部电源和电池,再取 出 SIM 卡。

## <span id="page-10-1"></span>3.4 如何开机和关机

确保电池已经安装好。开机, 按住[电源键]按钮, 直至显示屏出现开机的

画面。某些 SIM 卡会有 PIN 码保护。如果有输入 PIN 码提示,输入您的 PIN 码 PIN 码的初始密码一般为 1234

开机后, 如果插入的 SIM 卡有效, 手机将自动搜索可用网络, 否则提 示无 SIM 卡。

关机时按住[电源键]按钮,直至出现关机的选项。

## <span id="page-11-0"></span>3.5 安全密码

您可以使用该节描述的访问密码来避免他人擅自使用您的 SIM 卡。

#### <span id="page-11-1"></span>**3.5.1 PIN** 码

用于防止用户的 SIM 卡被非法使用。若您的手机已启动 PIN 码保护功 能,开机后,屏幕会显示输入 PIN 码的提示。如果连续三次输入错误的 PIN 码,SIM 卡将自动上锁。您必须输入 PUK 码才能解锁。PIN 码与 SIM 卡有 关,而与手机无关,PIN 码由网络运营商提供。

### <span id="page-11-2"></span>**3.5.2 PUK** 码

PUK 码是个人解锁码, 被用作解开因为错误输入 PIN 码而被锁上的 SIM 卡。如果累计 10 次输入错误的 PUK 码, SIM 卡将失效, PUK 码由网 络运营商提供。

# 第**4**章手机概述

<span id="page-12-1"></span><span id="page-12-0"></span>4.1 外观说明

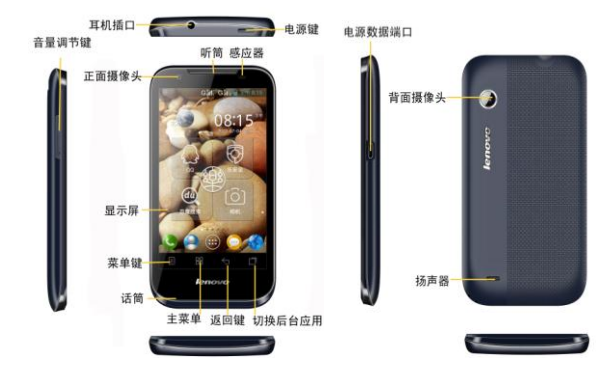

<span id="page-12-2"></span>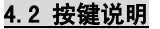

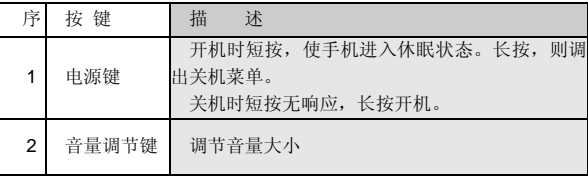

# <span id="page-13-0"></span>4.3 状态图标

<在显示屏上的图标 >

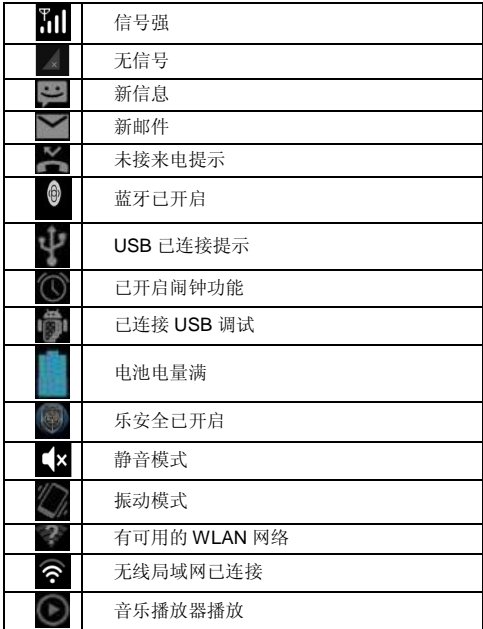

# 第**5**章主要功能指南

## <span id="page-14-1"></span><span id="page-14-0"></span>5.1 备份与恢复

在应用程序中点击"备份与恢复",可调出备份与恢复应用。备份与 恢复能让您清晰、方便、快捷的备份您手机上的数据,您可以备份日程、 联系人和信息。

1.本地备份:

会将您选择的数据备份到存储卡上,操作步骤如下:

(1)选择<本地备份>,展开后选择要备份的文件,然后选择存储的位置;

(2)点击<下一步>,进行备份信息的填写,包括备份名称、备份备注, 在该页面上还可以查看到存储信息;

(3)点击<备份>,系统弹出提示信息,建议您备份过程中不要打开相关 应用,占击确定开始讲行各份;

(4)备份过程中会显示备份详情和存储信息,备份完成会给予提示。

2 本地恢复.

会将您选择的已经备份的文件恢复到手机上,操作步骤如下:

(1)点击<本地恢复>,进入本地恢复界面,选择要恢复的备份文件,系 统会弹出信息各份文件列表, 占击确定;

(2)点击<恢复>,系统弹出重要提示,根据提示进行恢复。

3.备份文件管理:

您将可以对所有备份文件进行管理,如果含有某类备份文件,可以点 击页面底部的<编辑>按钮,可以进入到备份文件的编辑页面。选择一个或 多个备份文件,点击页面底部<删除>按钮,可以删除选中的备份文件。

点击某个备份记录,您可以直接进行备份记录名称及备注信息的修改, 也可以在该页直接删除当前备份文件。

## <span id="page-15-0"></span>5.2 音乐

在应用程序中点击"音乐"进入音乐应用。该应用包含以下六个页签: 1.播放列表: 列出所有播放列表, 志击的部分创意, 有击向机 辑"可删除列表。

2.全部歌曲:列出所有歌曲。

3.歌手:按照歌手进行排列。

4.专辑:按照专辑进行排列。

5.文件夹:按照不同文件夹排列。

6.流派:按照不同歌曲派别排列。

## <span id="page-15-1"></span>5.3 录音机

在应用程序中点击"录音机"进入录音机应用, 您可以通过以下步骤 来使用:

1.点击"录制"开始录音。

2.录制完毕后,点击"停止录音"可停止录音。

3.点击"播放"按钮可回放录音。

所有录音文件会自动保存,可以通过点击<录音机>界面底部的"录音 列表"来查看和播放您的录音文件。

退出<录音机>应用后,可以在<文件管理>应用内置存储卡中的 <Audio>文件夹下查看您的录音文件。

## <span id="page-15-2"></span>5.4 相机/摄像机

在应用程序中点击"相机",进入照相机的拍照预览界面,显示屏上 显示取景内容。在拍照预览界面时,点击屏幕上的"拍照键"快速拍照。 还可以进行相应的相机设置:白平衡、曝光、取景模式、照片大小、定时 拍照、触摸对焦、对焦方式、亮度、锐度、饱和度、对比度、ISO 设置、 频闪设置、图像特效、图像质量、时间戳、保存所在位置、还原默认设置。

占击底部"摄像机图标",进入摄像预览界面时,占击屈墓上的"拍 摄",开始拍摄录制,再点击一次"停止",停止拍摄录制。在拍摄预览 界面可以进行相应的设置:白平衡、取景模式、视频画质、视频时长、存 储位置、图像特效、还原默认设置。

## <span id="page-16-0"></span>5.5 视频

在应用程序中点击"视频"进入视频应用。在这里,您能看到设备中 存储的所有视频。

进入视频应用后,顶部有两个固定页签<我的视频>、<录像视频>方便 您的检索与浏览。其中您自己录制的视频保存在<录像视频>中,其它视频 都保存在<我的视频>中。

## <span id="page-16-1"></span>5.6 电脑连接

本手机提供电脑连接功能, 用数据线将手机与 PC 连接后,在主界面 下拉标题栏,点击"USB 已连接"讲入 USB 大容量存储设备界面,点击"打 开 USB 存储设备"即可实现手机和 PC 机之间的 U 盘连接功能。

### 注意:

1. 使用 USB 连接传输文件时,由于文件传输到手机速度较慢, 请您耐心等待。如果要退出 USB 连接菜单,请先在 PC 机上停止 USB 设备。只有当 PC 上提示可以安全从系统移除时,才能断开 手机和 PC 机的 USB 连接,否则可能引起传输至手机的文件丢失, 或导致手机出现异常现象,无法正常工作。

2. 当手机存储文件出现不正常现象时,请选择存储卡格式化。 切记,请勿在 PC 上删除手机硬盘的系统目录或者格式化手机硬 盘,这样可能导致文件存储出错。

## <span id="page-17-0"></span>5.7 拨打电话

当网络供应商的标志在显示屏上出现时,您就可以拨打或接听电话了。 显示屏右上角的信息条显示网络信号强度。通话质量受障碍物的影响比较 大,所以在小范围内的移动可以有效提高通话质量。

## <span id="page-17-1"></span>**5.7.1** 拨打国内电话

在待机状态点击拨号后在拨号盘下输入电话号码,然后按拨号图标开 始呼叫。当双卡模式启动时可以选择使用 SIM 卡 1 呼叫或者 SIM 卡 2 呼叫。 对方接通后显示屏上会显示通话状态信息。结束请按结束通话图标挂断电 话。您可以按如下顺序输入拨打国内电话:区号—电话号码—呼叫键

## <span id="page-17-2"></span>**5.7.2** 拨打固定电话分机

有些固定电话分机不能直接拨通,您需要先输入总机号码,再长按\*键 进行切换,直到显示屏上出现"P",然后输入分机号码,输入完毕后点击 呼叫键发起呼叫。

您可按如下顺序按键输入拨打固定电话分机:

区号—总机号码—P—分机号—呼叫键。您也可以按照常规拨打方式, 先拨主机号后等待语音提示再拨分机号码。

## <span id="page-17-3"></span>**5.7.3** 拨打国际电话

要拨打国际电话,可长按数字键 0,直到显示屏上出现国际上通用的长 途电话前缀符号"+"。

您可按如下顺序按键输入拨打国际电话:+ —国家代码—完整的电话 号码—呼叫键

输入前缀号后,接着输入您要拨打的国家区号和完整的电话号码。国 家代码按照通常的惯例,德国为 49,英国为 44,瑞典为 46 等等。

与通常拨打国际电话一样, 拨号时应去掉城市区号前面的"0"。

例如,要从其它国家拨打上海服务热线电话,应拨:

 $+86$  21 114

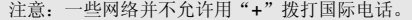

## <span id="page-18-0"></span>**5.7.4** 通话记录

您拨出的和接收到的每一个电话号码都存在手机中的通话记录列表 中。最近拨打和接收的电话号码按照类型分别列在该表下已拨电话、已接 电话和未接电话子菜单下,最近一次拨打和接收的电话号码在各列表的最 上面。要查看列表,可进行如下操作:

主界面按"拨号"进入拨号界面,点击通话记录图标进入通话记录界 面,查看所有通话记录,或通过点击未接、已拨、已接图标查看未接、已 拨、已接电话记录。

点击某条通话记录右侧的图标,可以直接快速的拨打电话。

点击一条通话记录,您能够查看通话记录详情。在通话记录详情界面, 可以将尚未保存在您手机里的号码添加到联系人中,或进行快捷通讯,例 如呼叫、发信息等。

## <span id="page-18-1"></span>5.8 紧急呼叫

如果您处在网络覆盖范围内(可以通过检查手机显示屏右上角的网络 信号强度指示条得知),您可以呼叫紧急服务。如果您的网络供应商没有在 该地区提供漫游服务, 显示屏上将会显示"受限服务"。如果您处在网络 覆盖范围内,即使没有 SIM 卡也能进行紧急呼叫。

注意:一些网络并不允许拨打紧急呼叫 112。

## <span id="page-18-2"></span>5.9 接听/结束电话

在来电界面,向右滑动可接听电话,向左滑动拒接当前来电。通话中, 按结束通话图标结束当前通话。呼出电话时按结束通话图标取消刚刚拨出 的呼叫。

耳机接听设置: 您可以选择是否关闭耳机自动接听, 或者设置"立即 接听","5 秒后接听"及"10 秒后接听"。

## <span id="page-19-0"></span>5.10 联系人

在主界面点击"联系人"进入联系人应用,可以通过页面底部的搜索 图标快速查找联系人。

可以通过页面底部的联系人添加按钮,新建的联系人可保存到手机中 或 SIM 卡中。

在联系人界面,点击页面左下角的"菜单键"选项,可执行复制、删 除、合并、导入/导出、帐户、显示选项的操作。

注意:SIM 卡存储电话号码记录的数目因其容量而不同。

# 第**6**章输入法

<span id="page-20-0"></span>当您使用手机时,您可以使用触摸屏上的虚拟键盘来输入文本,如添 加联系人信息、写短消息等,您可以通过触摸屏输入中文、英文、数字符 号。

## <span id="page-20-1"></span>6.1 切换输入法

- 1.在编辑界面(例如:短信编辑界面)下拉系统提示栏。
- 2.点击"选择输入法",系统弹出"选择输入法"对话框。
- 3. 洗择您想使用的输入法。

## <span id="page-20-2"></span>6.2 Android 键盘

1. 数字符号/字母切换, 点击键盘上的" <sup>2123</sup> " 进行数字和字母切换。 在数字输入状态下,点击"<sup>ENs</sup>"可以选择更多的符号。

2. 大小写切换, 占击键盘上 " <sup>个</sup> "进行大小写切换。

## <span id="page-20-3"></span>6.3 搜狗输入法

1.数字/字母切换,点击键盘中的" 123<br>1.数字/字母切换,点击键盘中的" " 讲行字母和数字输入键盘的切 **换, 讲入数字键盘后, 占击键盘中的" ↑ "** 返回到字母输入键盘。

2.中英文输入切换,点击键盘中的"<sup>英</sup>"可以切换为中文输入。进入 汉语拼音输入键盘后,点击" <sup>中</sup> " 返回到英文输入键盘。

3.关闭键盘,点击键盘中的" V ",关闭键盘。

4.点击" **" " "** "可以进行拼音九键、英文九键、笔画、拼音全键、英 文全键、手写的切换。

## <span id="page-21-0"></span>6.4 谷歌拼音输入法

1.中文/英文切换,点击键盘中的" <sup>中文</sup>,可以切换为英文输入,点击 "<sup>英文</sup>"可再次切换为中文输入。

2.大小写切换, 在英文输入状态下, 点击键盘 + "<sup>全</sup>" 进行大小写切 换。

3.数字符号/字母切换,点击键盘上的" <sup>2123</sup>" 进行数字和字母切换。 在数字输入状态下, 占击"  $\overline{AUT}$  , 可以选择更多的符号.

# 第**7**章使用功能表

<span id="page-22-0"></span>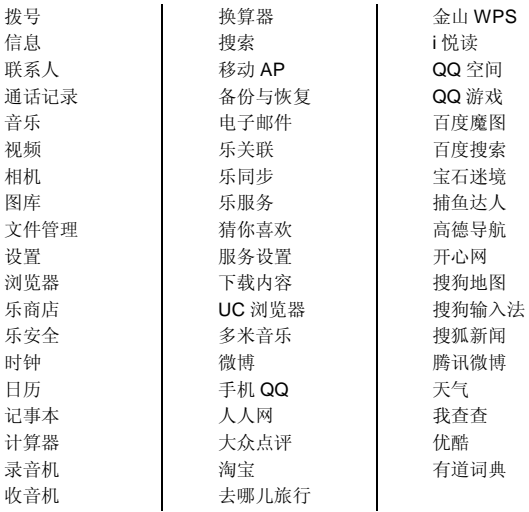

注意: 对于主菜单下的 USIM 卡应用菜单项, 其具体的显示内容是 和提供 SIM 卡的网络供应商相关的。

# 第**8**章快速功能指南

## <span id="page-23-0"></span>本节简要说明手机的主要功能。

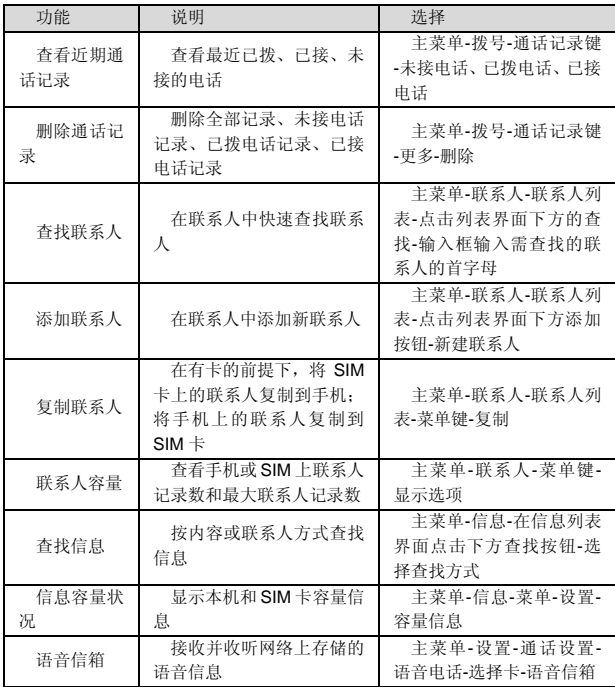

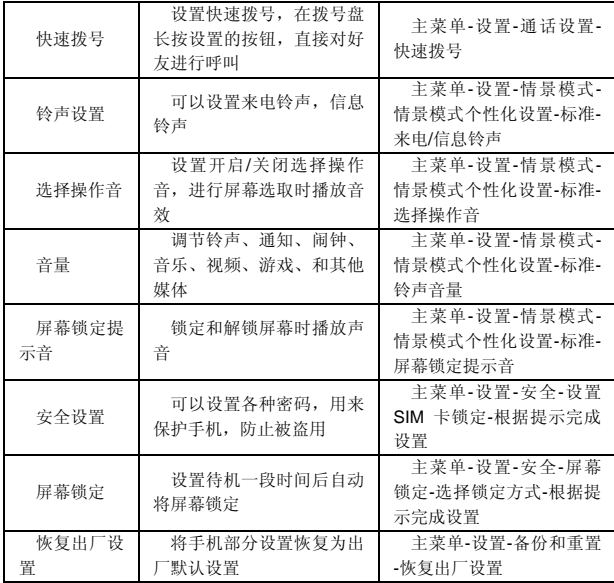

注意:PIN 码的初始密码一般是 1234。

# 第**9**章常见问题

<span id="page-25-0"></span>在使用手机过程中出现任何问题,请参照下列条款加以解决。如果问 题仍然存在,请立即与联想指定经销商或维修商联系。

#### ■屏幕出现输入 **PIN** 码:

输入 SIM 卡所带的有效 PIN 密码。如果您不知道密码,请立即与网络 服务供应商联络。

### ■屏幕出现输入 **PUK** 码:

三次输入错误的 PIN 码后,您的 SIM 卡将会被锁住,要解锁,您必须 输入 PUK 码, 如果您不知道密码, 请立即与网络服务供应商联络。

### ■屏幕出现插入 **SIM** 卡信息:

确认 SIM 卡安装正确。检查 SIM 卡是否正常工作,其可能有缺陷或出 现故障。如果是这样,请交付网络服务供应商解决。

### ■显示不在服务区,网络故障:

检查信号强度指示器。如果无网络信号,您可能处于地下室或建筑物 中的网络盲区,请移至其它地区接收信号。还有另外一种情况,您可能处 于网络未覆盖区,可以要求您的网络服务供应商提供网络服务范围。

#### ■声音质量差,回音或有噪声使通话困难:

挂断电话,再次拨号,网络服务供应商可能为您转接一条通话质量较 好的线路。

#### ■待机时间变短:

所在地信号较弱,手机长时间寻找信号所致。在您不想接听电话时, 请临时关机;或者电池使用时间过长,接近电池使用寿命,此时请更换新 电池。

#### ■手机不能开机:

检查电池电量或充电。可以在充电期间,打开手机检验一下。手机如 果长时间静置后容易使电池过度放电,此时无法开机,充电时开始较长时 间内也无响应,需要等电量恢复后才能开机。

## ■不能发送短信息:

您要检查您的服务中心号选项,查看您是否有设置短信服务中心号码 或者号码错误,您可能没有开通 SMS 服务,或者短信息发送对象无效,或 您所在地区的网络服务供应商不支持该项服务。

# 第**10**章名词解释

#### <span id="page-27-0"></span>■**DTMF(**双音多频**)**

发出音频信号,用于电话银行,自动应答机等。

### ■国际电话 **International Indicator**

当输入一个正确的国际电话号码时,号码前需加'+'号。

#### ■网络服务供应商 **Network Service Operator**

要使用您的手机,您必须先与网络服务供应商签订协议,并需要一个  $SIM \pm$ .

#### ■**PIN(**个人标识码**)**

这个密码是用于授权使用 SIM 卡的功能和信息。PIN 码由网络运营商 提供。它可能是由一个 4 到 8 位的数字组成,可以根据需要修改。

### ■**PIN2(**个人标识码 **2)**

这个密码是用于授权使用 SIM 卡的一些特殊功能,在某些国家里网络 运营商不一定为您提供 PIN2 码。

#### ■**PUK(**个人解锁码**)**

用于解开被锁定的 SIM 卡, 由网络运营商提供。

#### ■漫游

在协议网络的范围外使用您的手机。

#### ■**SIM(**用户身份识别模块**)**

它包含了协议的细节、安全信息和记录个人电话本。

#### ■**SMS(**短信息服务**)**

短信息的发送和接收都是通过网络的短信息中心进行的,要使用这项 服务必须要网络支持。

#### ■**WAP(**无线应用协议**)**

特别为移动通信设备设定的标准,使您可以简单、快捷地接入支持 WAP 的网络。

# 第**11**章技术参数

## <span id="page-28-0"></span>常规

品名:WCDMA 数字移动电话机

型号: Lenovo S686

系统: LenovoMagic3.5

## 基本参数

重量(含标准电池):约 145g 尺寸(长×宽×厚):约 126.5X 66.5X 10.8mm 通话时间:240-360 分钟\* 纯待机时间:80-150 小时\* 电池容量:1760 mAh

\*视当地网络信号环境状况而定

## <span id="page-29-0"></span>重要安全信息——电磁辐射性能指标(**SAR**)

本型号移动电话符合有关无线电磁波辐射量的国际及国家规范要求, 敬请安心使用!

本型号移动电话是无线电发射和接收机。它的设计和制造标准不超出 国际规范(ICNIRP)建议的射频(RF)限值。这些限值是综合规范的组成 部分,并规定了适用于一般公众的射频能量允许级别。这些规范是由独立 的科学组织在对科学研究进行了定期和全面的评估后制定的。这些规范已 包含了一定的安全系数,以确保所有年龄层次和不同健康状况人群的安全。

SAR (Specific Absorption Rate)是指电磁波能量吸收比值,简称比 吸收率,是一个计量单位量度,国际规范中规定的适用于公众的移动电话 的比吸收率限值是不高于平均每 10 克人体组织 2.0 瓦特/千克 (W/kg) \*, 为 了给公众提供更多的保护,同时也考虑到测量上的偏差,此限值已经包含 了一定的安全余量。

SAR 值的测试是依据标准测试程序,以移动电话的最大输出功率来测 试各种频率,鉴于测试结果都是在最大功率级别下确定的,而实际您的移 动电话在一般情况下使用时 SAR 值远低于此测试最大值。这是因为我们为 您设计的这款移动电话可以在多种输出功率下工作,而其在实际工作中仅 使用连接网络所需的功率级别,通常情况下,您距离基站越近,手机的辐 射功率越低,而此时产生的比吸收率就越小。

## 经测试,本产品电磁辐射比吸收率**(SAR)**最大值为 **0.523 W/Kg**,符合 国家标准 **GB 21288-2007** 的要求。

\* 比吸收率可能因国家或地区、测试环境、网络频段以及测试单 体的不同而有所差异,使用手机附件和配件也可能导致不同的比 吸收率。

# 重要安全信息——医疗设备

<span id="page-30-0"></span>任何无线电发射设备(包括本设备)都可能会对保护不当的医疗设备 的功能造成干扰。如果有问题或者不确定医疗设备能否屏蔽外部射频能量, 请向医疗人员或医疗设备厂商咨询。在禁止使用电子设备或禁用手机无线 传输功能的地方,请遵守相关规定。

#### 心脏起搏器

装有心脏起搏器的人士在使用本产品时,请参考如下建议:

- ﹡应始终保持手机与起搏器的距离大于 15.3 厘米(约 6 英寸);
- ﹡携带手机时,不应将其置于胸部口袋里;

﹡应使用与佩戴起搏器不同侧的耳朵接听电话,以减少造成干扰的潜 在因素。

#### 助听器、植入耳蜗

助听器、植入耳蜗的使用者在使用本产品时,请咨询授权医疗人员并 参考医疗设备提供商的说明。

若怀疑有干扰产生,请将手机关闭并将其移至较远的位置。

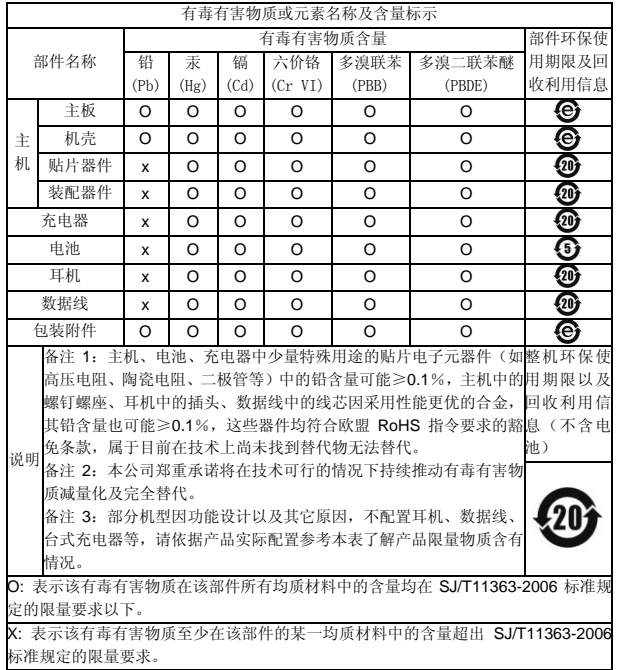

版本:V1.0 147-004128 XL